## października 2014 **Wyspa Plakatowa Stowarzyszenia ProCAx Kraków**

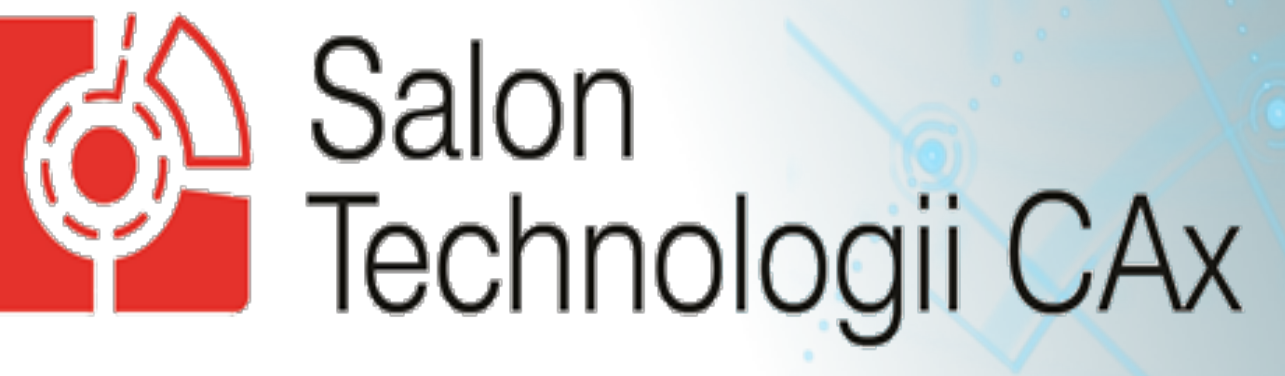

w ramach Targów EUROTOOL<sup>®</sup> / BLACH-TECH-EXPO

Autor: Patrycja Ewa Jagiełowicz e-mail: pejagielowicz@prz.edu.pl Instytucja: Politechnika Rzeszowska, Katedra Konstrukcji Maszyn

14-16

**Tytuł plakatu: Modelowanie powierzchni globoidalnych w środowisku CAD** 

WYDZIAŁ **LOTNIC POLITECHNIKI RZESZOWSKIEJ** 

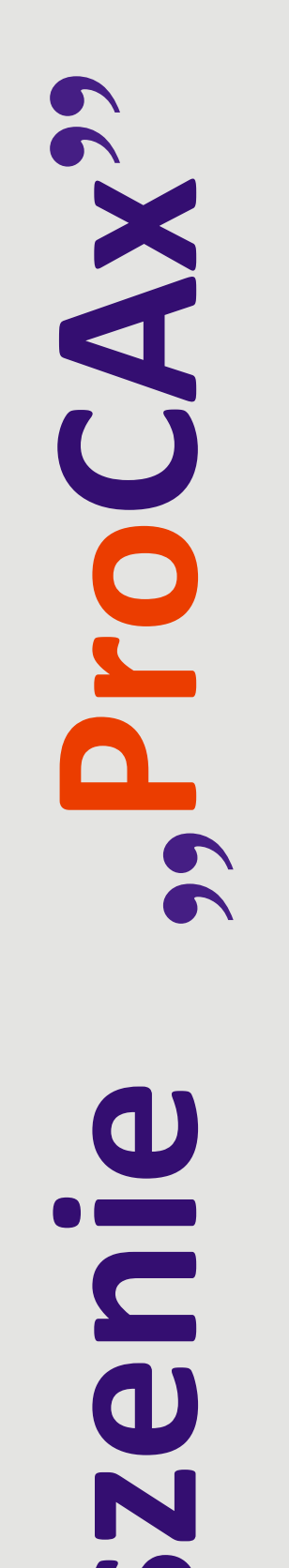

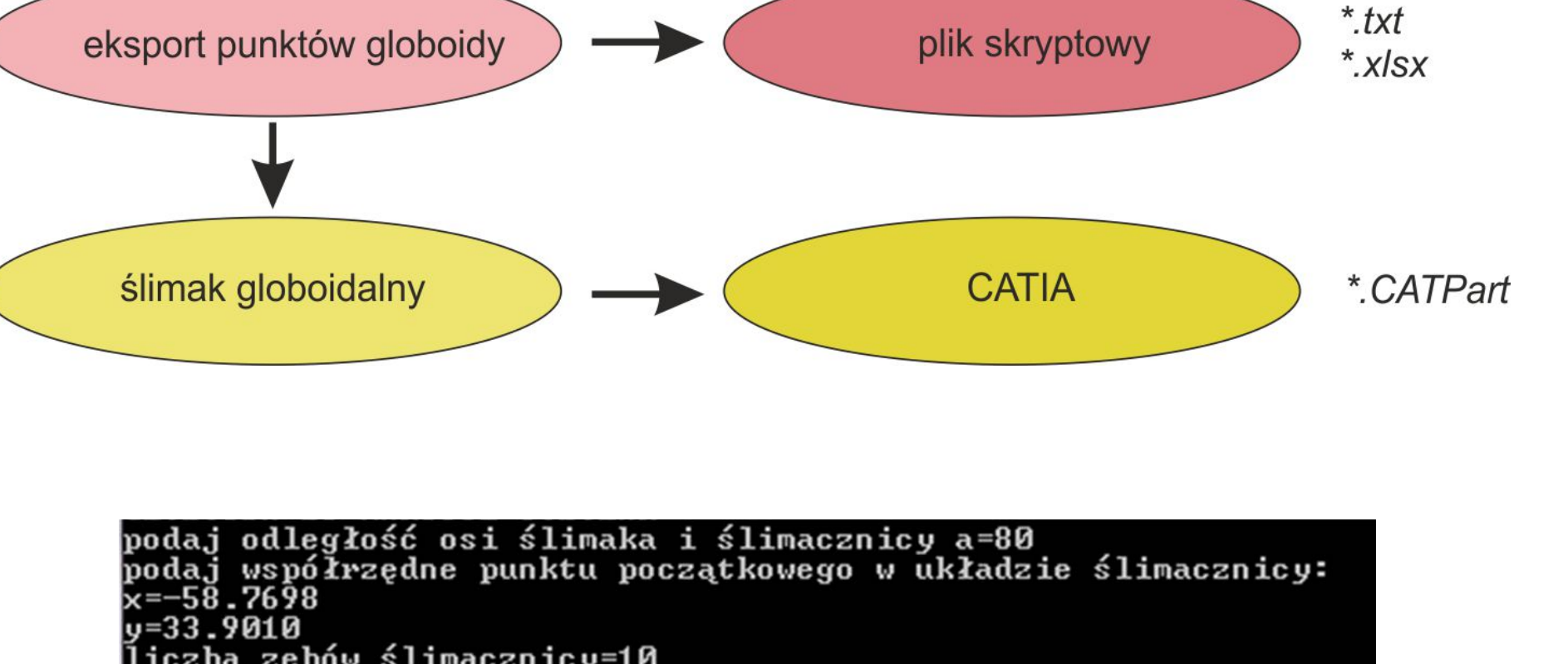

liczba zębów ślimacznicy=10<br>na ile segmentów dzielić przy jednym obrocie? k=90<br>liczba zwojów=3\_

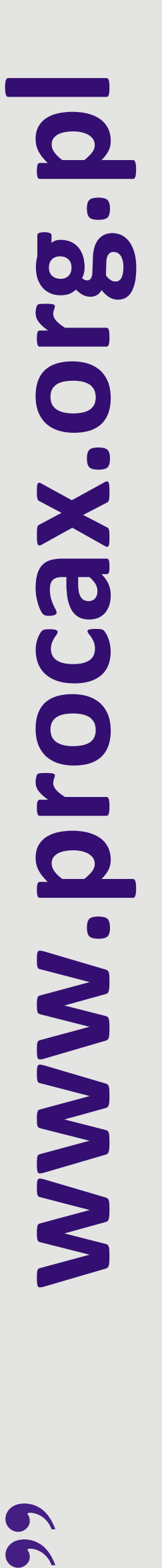

ProCAx

**STOWARZYSZENIE** 

Plakat w postaci elektronicznej można pobrać ze strony: www.procax.org.pl

Najlepsze prace zostaną opublikowane jako typowe artykuły w miesięczniku **Mechanik** nr 2/2015

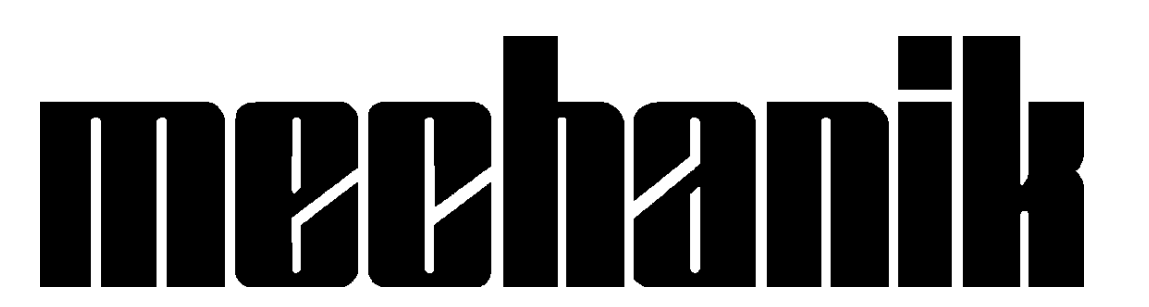

Autorzy prac zaprezentują szerzej swoje dokonania podczas prezentacji w EXPO Kraków w dniach 15 i 16 października 2014 r. Więcej na www.procax.org.pl

Zapraszamy wszystkich zainteresowanych do prezentacji dokonań!

Etapy opracowanego procesu modelowania powierzchni globoidalnej na przykładzie powierzchni bocznej ślimaka globoidalnego:

- v przyjęcie założeń konstrukcyjnych ślimacznicy,
- ❖ wygenerowanie punktów linii śrubowej globoidalnej,
- ❖ eksport danych w postaci punktów do systemu CATIA,
- v zamodelowanie ostatecznego kształtu ślimaka.

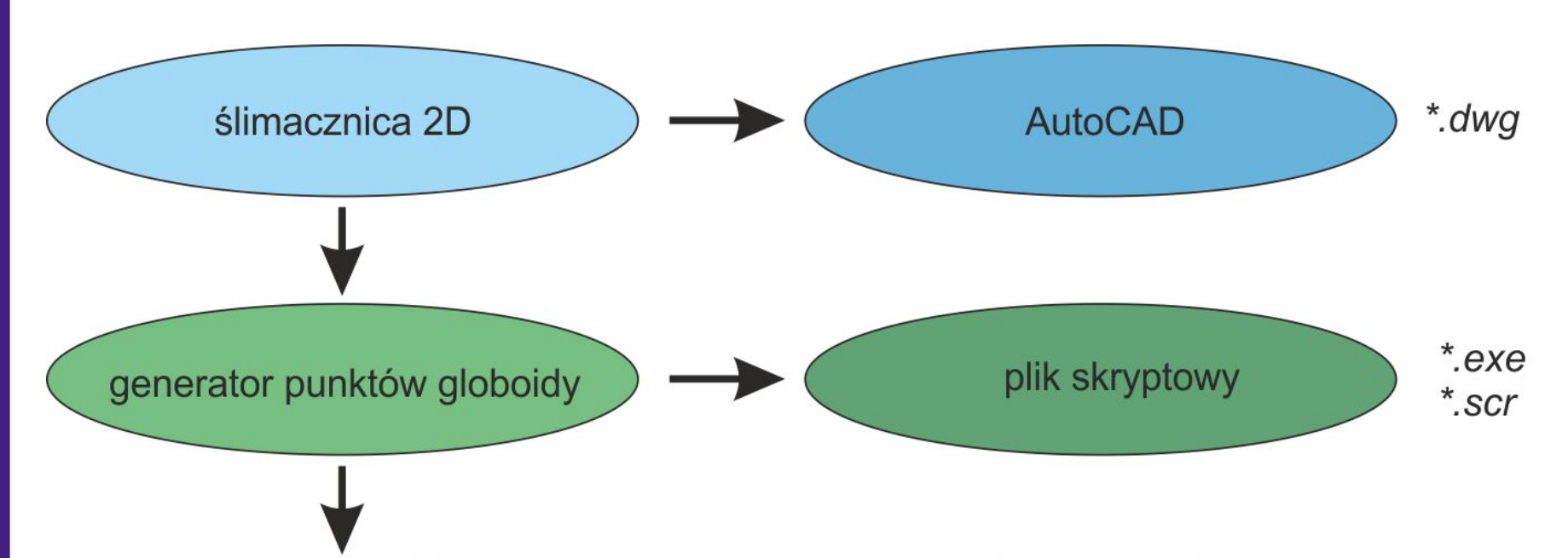

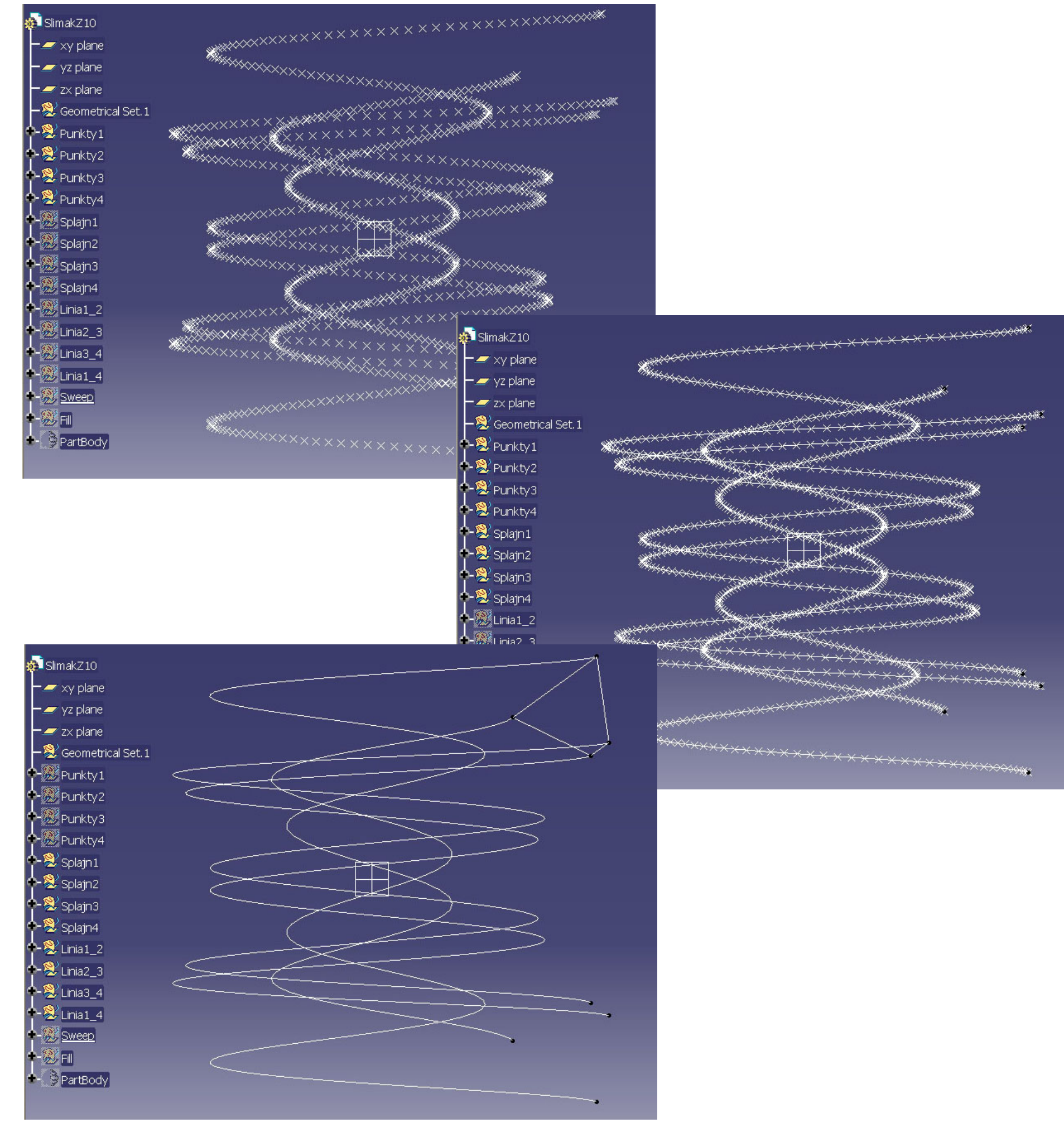

Program zewnętrzny generujący polecenia skryptowe dla systemu AutoCAD – dane wejściowe wymagane do stworzenia pojedynczej linii śrubowej globoidalnej.

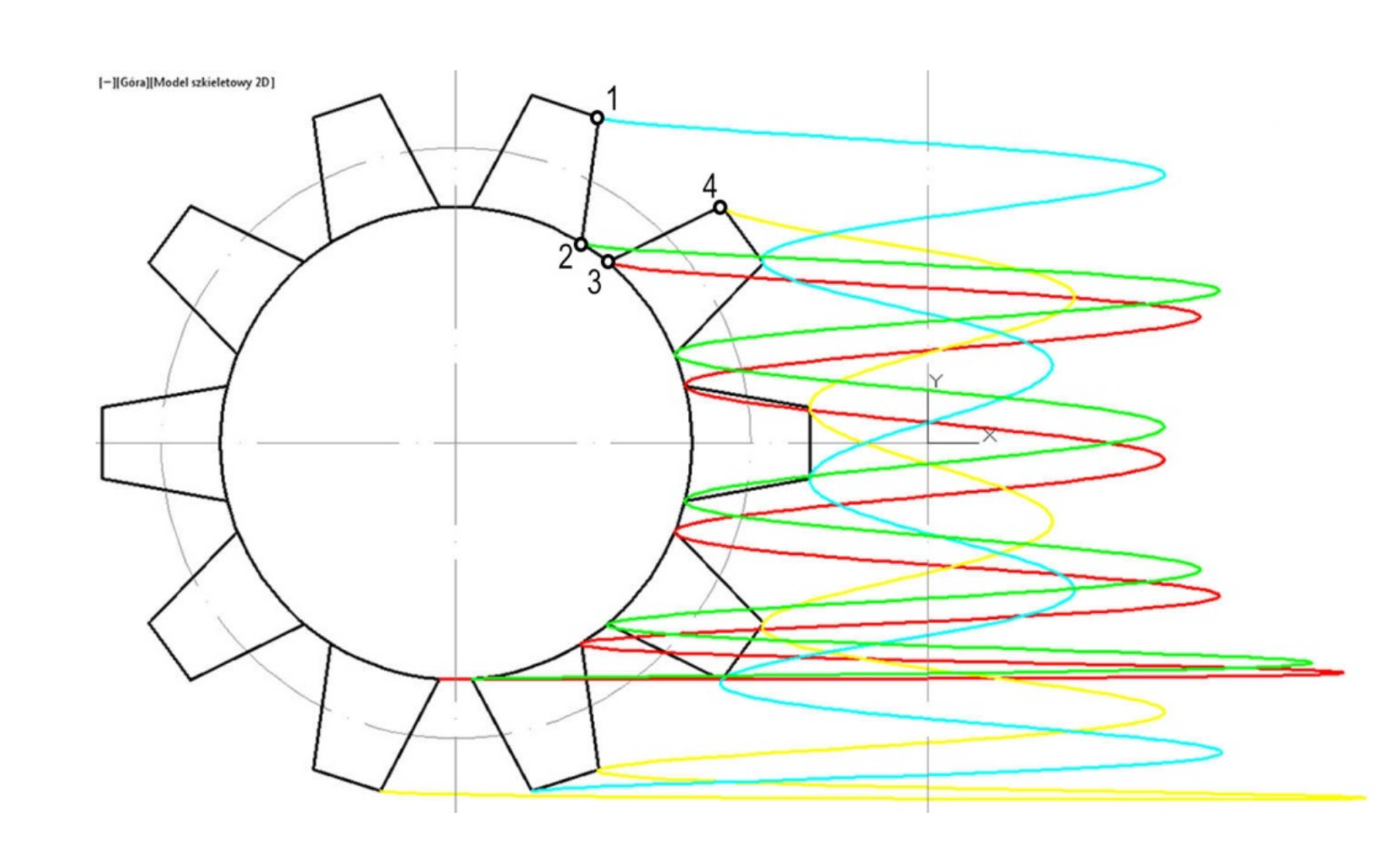

AutoCAD – cztery linie śrubowe globoidalne reprezentujące krawędzie rzeczywistego ślimaka, utworzone z wykorzystaniem operacji iteracyjnych w postaci makropoleceń wsadowych.

Excel – eksport danych o punktach poszczególnych linii śrubowych globoidalnych do systemu CATIA.

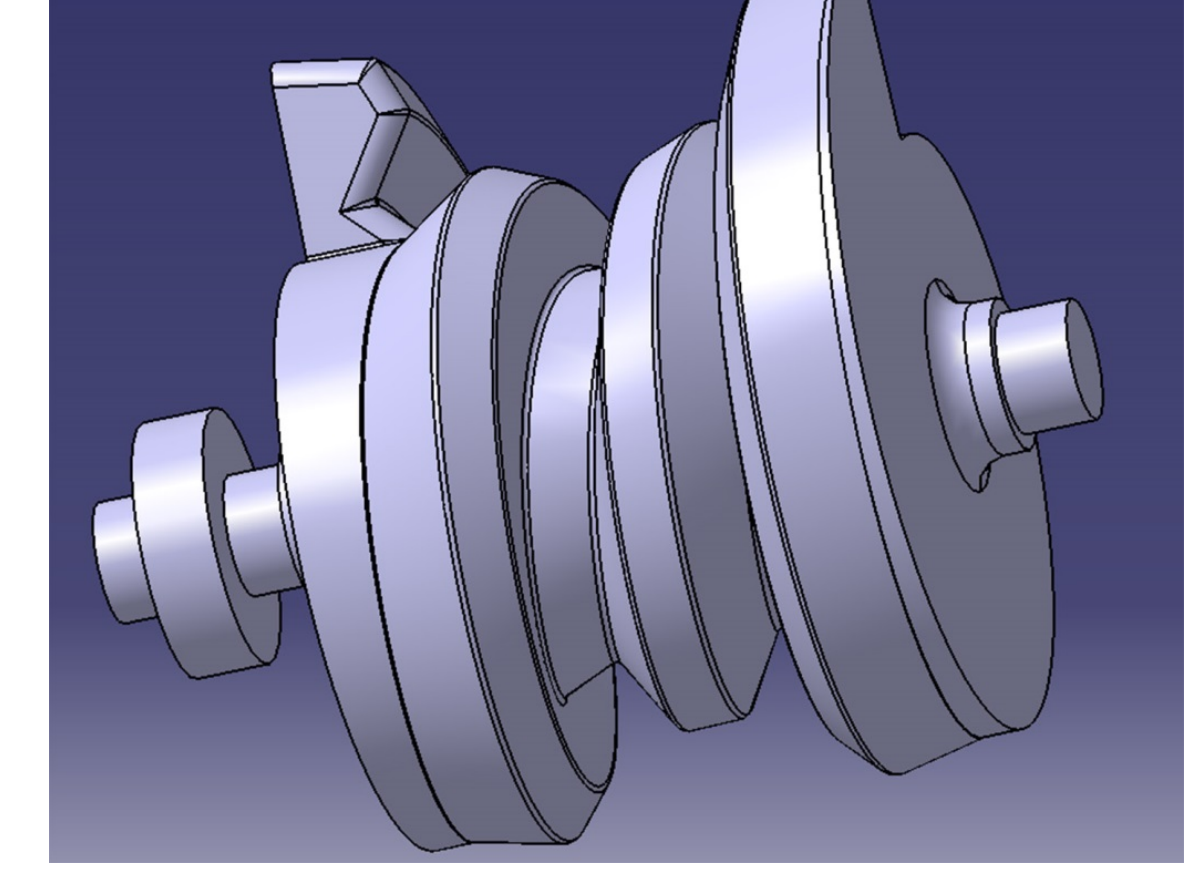

CATIA – punkty reprezentujące poszczególne linie śrubowe globoidalne definiowane w zestawach geometrycznych (Geometrical Set) oraz splajny prowadzone przez grupy punktów (Spline).

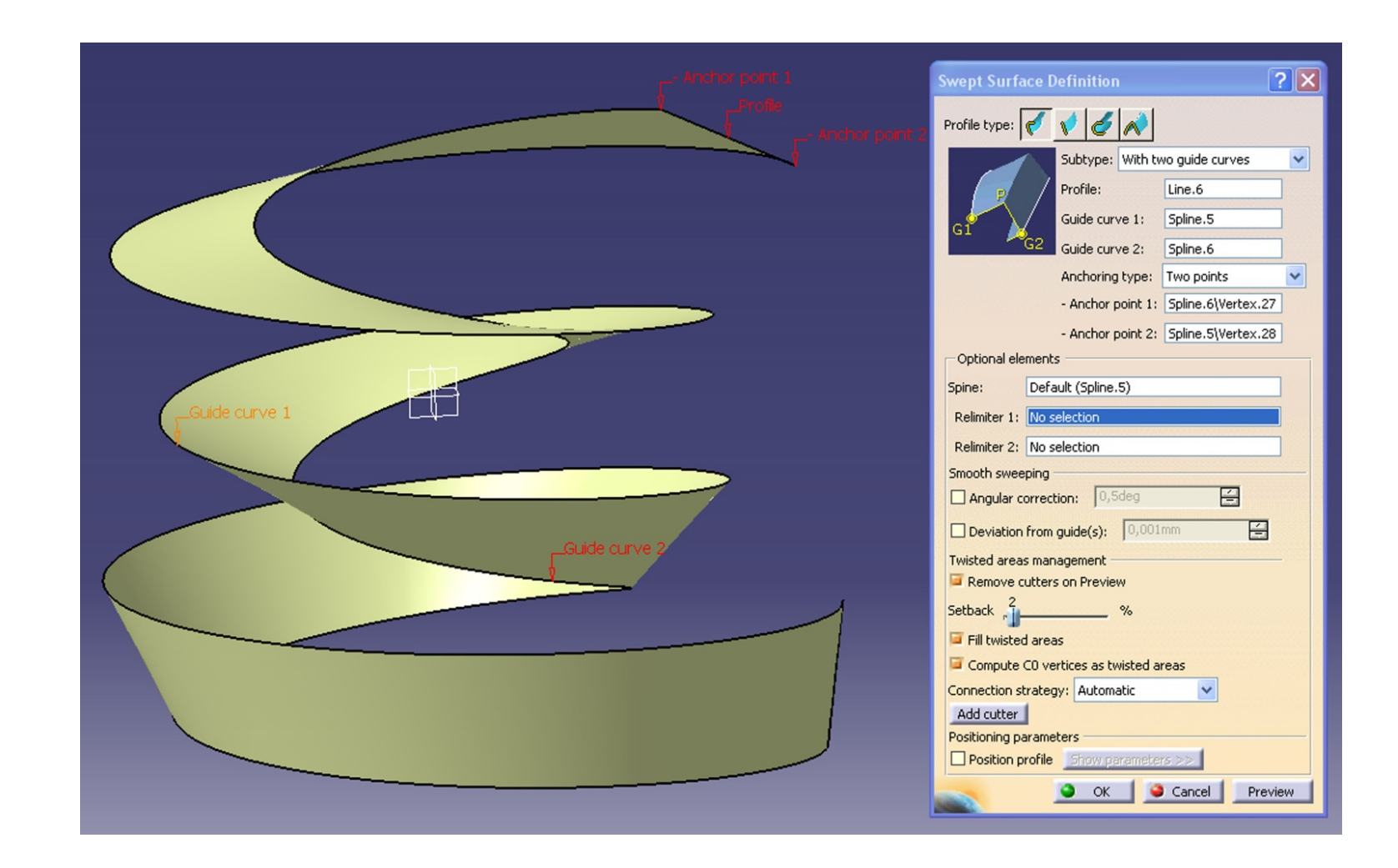

CATIA – jedna z powierzchni tworzących zwój ślimaka.

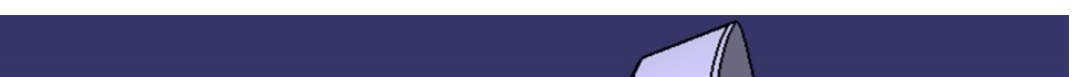

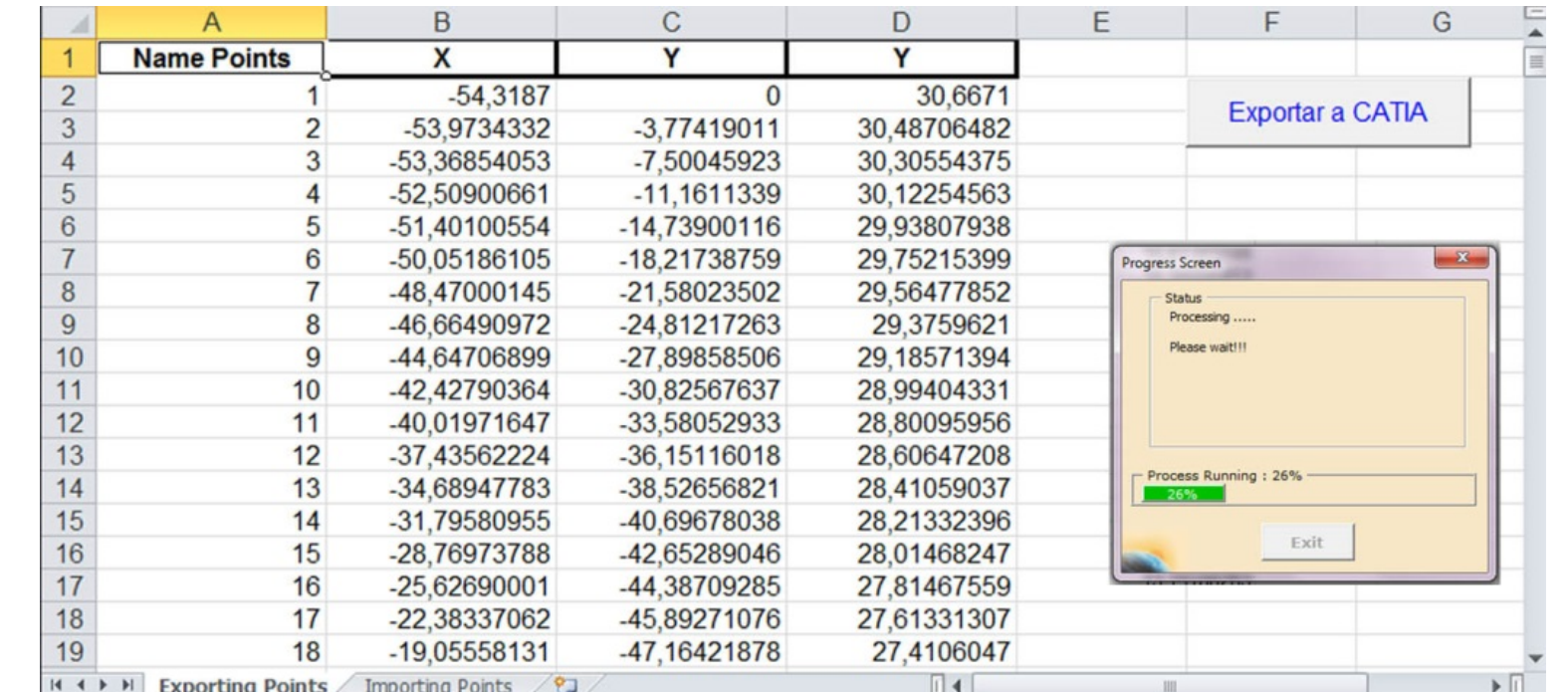

Model ślimaka utworzony na podstawie powierzchni globoidalnych z uwzględnieniem zmienności skoku.